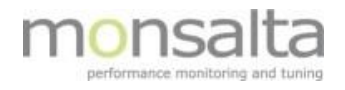

# 1-VIEW OneView Upgrade

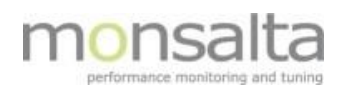

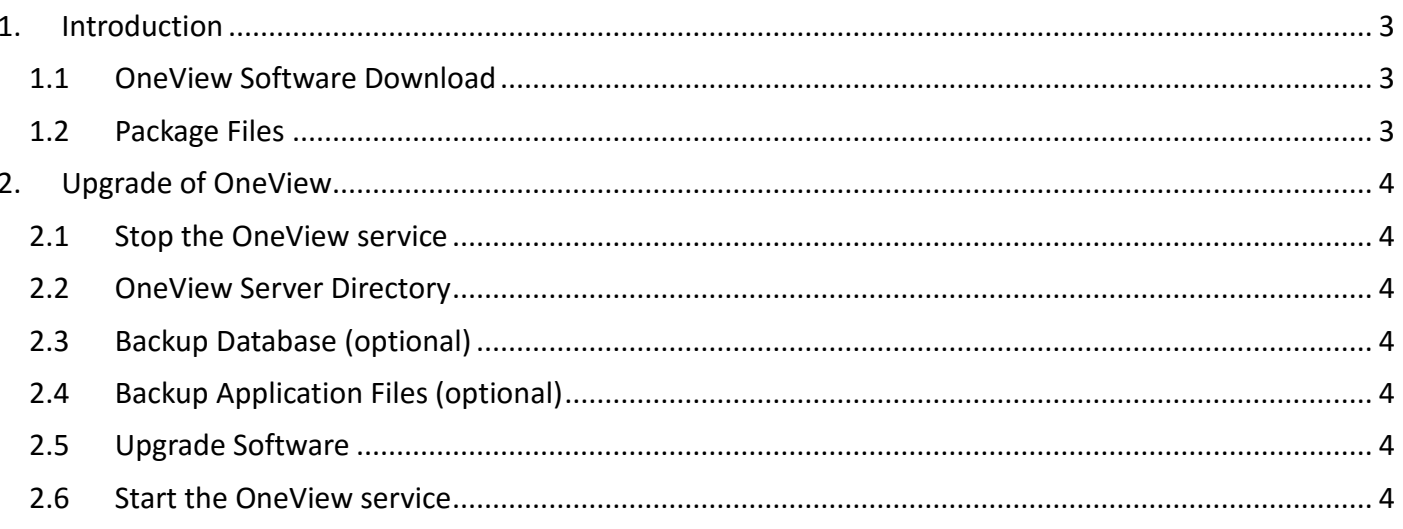

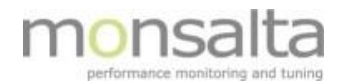

## **1. Introduction**

This document describes a standard software upgrade of OneView Server.

#### **1.1 OneView Software Download**

Contact [Monsalta Support](mailto:support@monsalta.dk?subject=Access%20to%20OneView%20software) to download the latest OneView Server software package.

The download page also contains information on the most important content of the release, and if applicable a list of known issues related to this particular release.

New software is released on a regular basis. Contact Monsalta in order to get information on the release schedule.

#### **1.2 Package Files**

The software package downloaded is a ZIP-file that should at least contain the following files and directories:

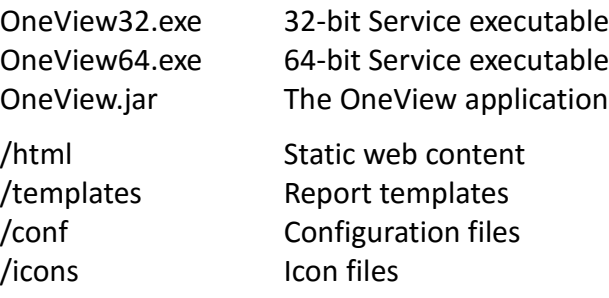

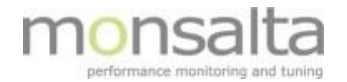

# **2. Upgrade of OneView**

Please follow these steps to upgrade the Oneview Server software.

## **2.1 Stop the OneView service**

At the OneView server console execute the following command to stop OneView:

net stop OneView

## **2.2 OneView Server Directory**

This folder where OneView Server is installed is referenced as ONEVIEW\_HOME\OneView. The default value for ONEVIEW\_HOME is C:\OneView, but may be different on your system.

## **2.3 Backup Database (optional)**

To enable a fast complete database restore in case of problems, you may copy all database files from the directory *ONEVIEW\_HOME\OneView\db* to a secure location of your choice.

**NOTE 1:** The database files may consume several 100 Gb of data and may take a long time to copy.

**NOTE 2:** For safety, a complete backup of the database is taken every night and stored in zip-files in the directory *ONEVIEW\_HOME\OneView\backups*.

This type of backup may take some time to restore. A file copy is usually much faster.

## **2.4 Backup Application Files (optional)**

To enable a fast recovery to the old software version, make a backup file copy of the following files and directories from the folder ONEVIEW\_HOME\OneView to a secure location of your choice.

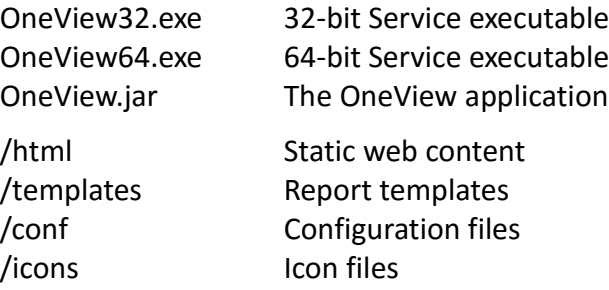

## **2.5 Upgrade Software**

Copy ALL files from the ZIP-package into directory *ONEVIEW\_HOME\OneView* replacing any existing files.

#### **2.6 Start the OneView service**

At the OneView server console execute the following command to stop OneView:

net start OneView